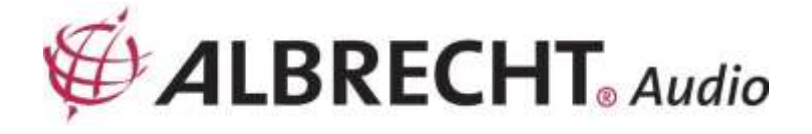

# **ALBRECHT Digitale radio DR 890 CD**

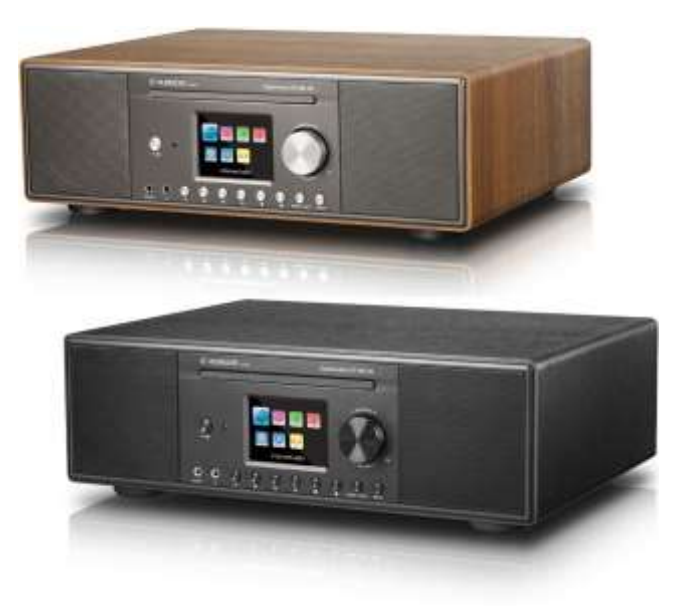

# **Handleiding**

# **Nederlands**

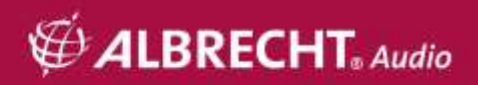

# Inhoudsopgave

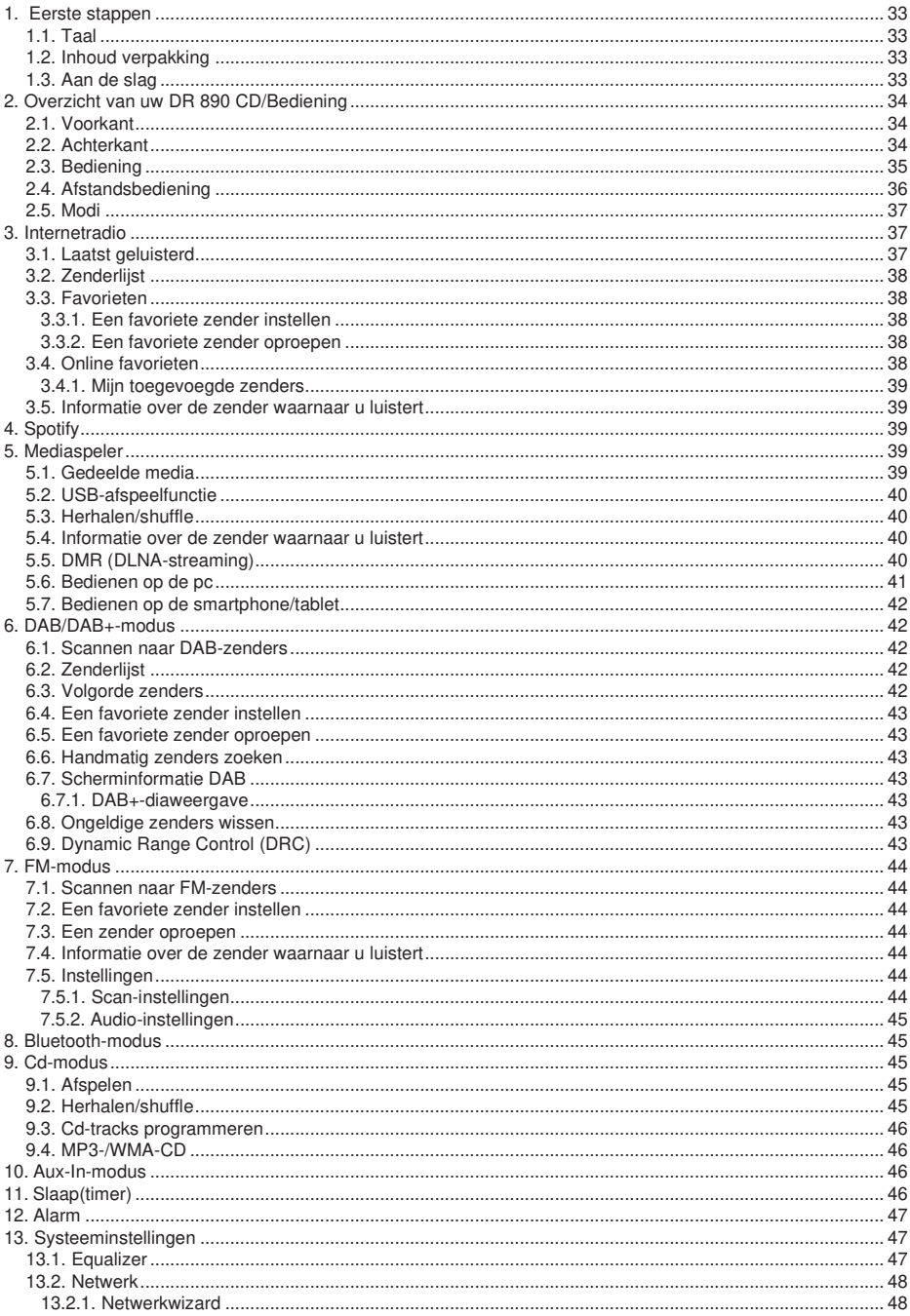

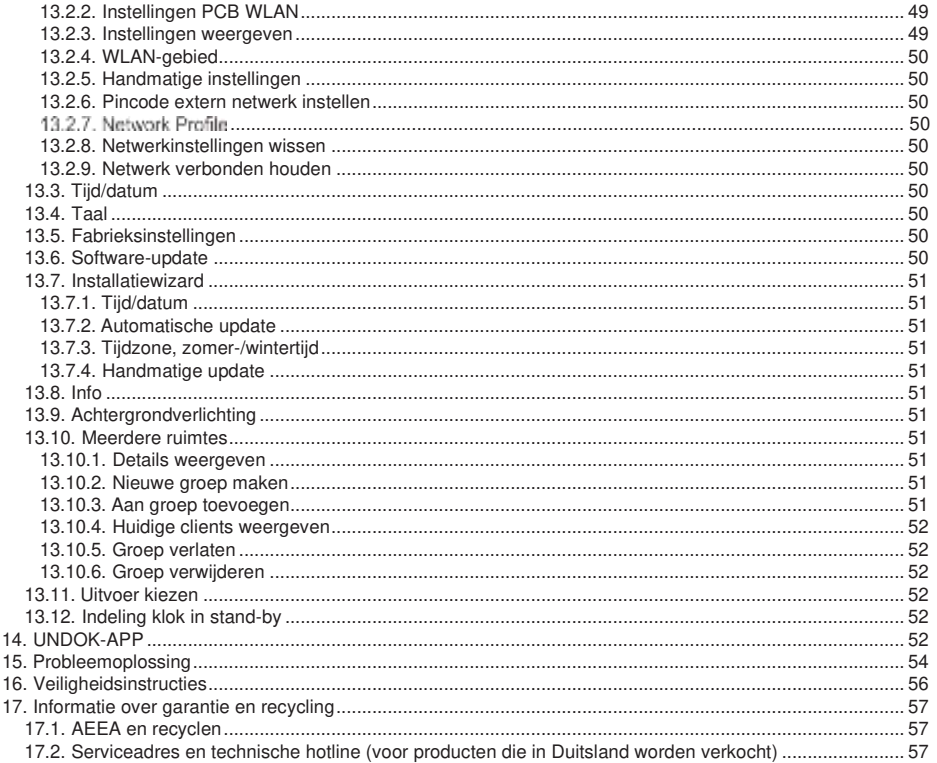

# 1. Eerste stappen

### 1.1. Taal

Als u de taal wilt wijzigen, houdt u de knop 'MENU' op de radio ingedrukt en gaat u naar 'Systemeinstellungen > Sprache' om en kiest u uw taal.

### 1.2. Inhoud verpakking

Controleer of de verpakking de volgende inhoud bevat:

- $1$ DR 890 CD radio
- $2.$ Voedina
- 3. 3.5 mm audiokabel
- 4. Kabelantenne
- 5. Afstandsbediening
- 6. Handleiding

### 1.3. Aan de slag

Sluit de meegeleverde kabelantenne of een externe DAB/FM-antenne aan. Sluit ook de netadapter aan op de achterkant van de DR 890 CD en steek deze in een stopcontact. Schakel de radio in via de aan/uit-schakelaar aan de achterkant.

Bereid de netwerkomgeving voor op wifi: Controleer of het draadloze netwerk is ingesteld en zorg dat u het WEP-, WPA- of WPA2-beveiligingswachtwoord hebt om de verbinding te activeren.

U kunt ook de WPS-functie (Wifi Protected Setup) gebruiken om het netwerkapparaat eenvoudig te koppelen aan de DR 890 CD. Controleer of de lampjes op het netwerkapparaat de juiste status aangeven.

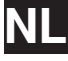

Wanneer u het apparaat de eerste keer inschakelt, vraagt het systeem of u de installatiewizard wilt starten. Selecteer JA om door te gaan met de installatie. U kunt de datum, tijd en netwerkinstellingen configureren.

Details over de netwerkinstellingen vindt u in sectie '13.2. Netwerk'. Als u NEE kiest, wordt op het volgende scherm gevraagd of u de wizard opnieuw wilt uitvoeren wanneer u de DR 890 CD de volgende keer inschakelt.

Druk op de knop  $\bigcup$  om naar de stand-bymodus te gaan. De tijd, datum en actieve alarmtijden worden weergegeven op het display. Wanneer u de DR 890 CD de volgende keer inschakelt, maakt het apparaat automatisch verbinding met uw netwerk en de laatst afgespeelde zender.

# **2. Overzicht van uw DR 890 CD/Bediening**

# **GEALBRECHT** Digitalcido DR 890 CO  $\overline{1}$ C) 5 8  $\mathbf{Q}$ 10  $11$ 12 13 14 15

### **2.1. Voorkant**

### **2.2. Achterkant**

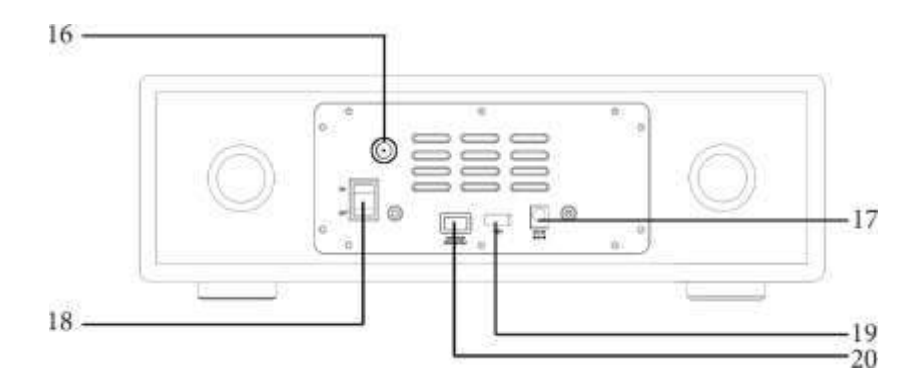

# **2.3. Bediening**

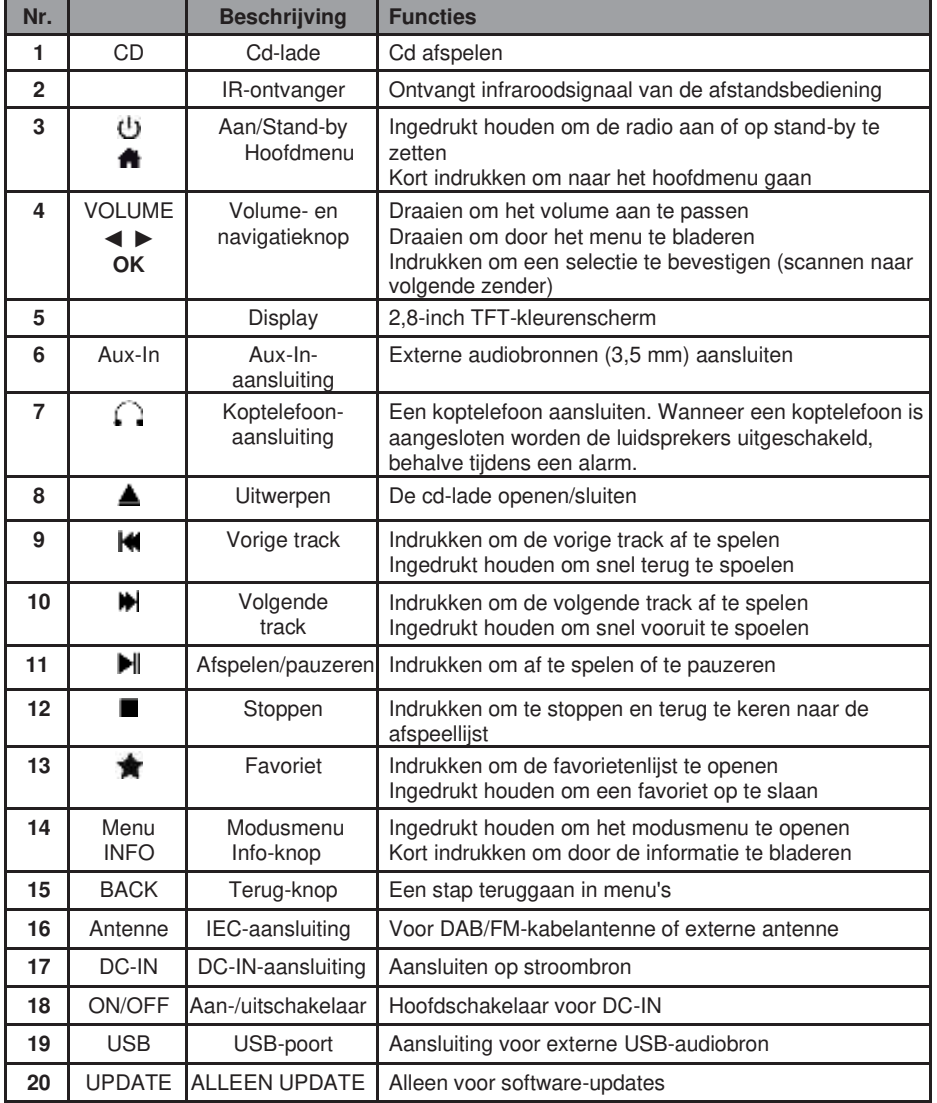

**NL**

# **2.4. Afstandsbediening**

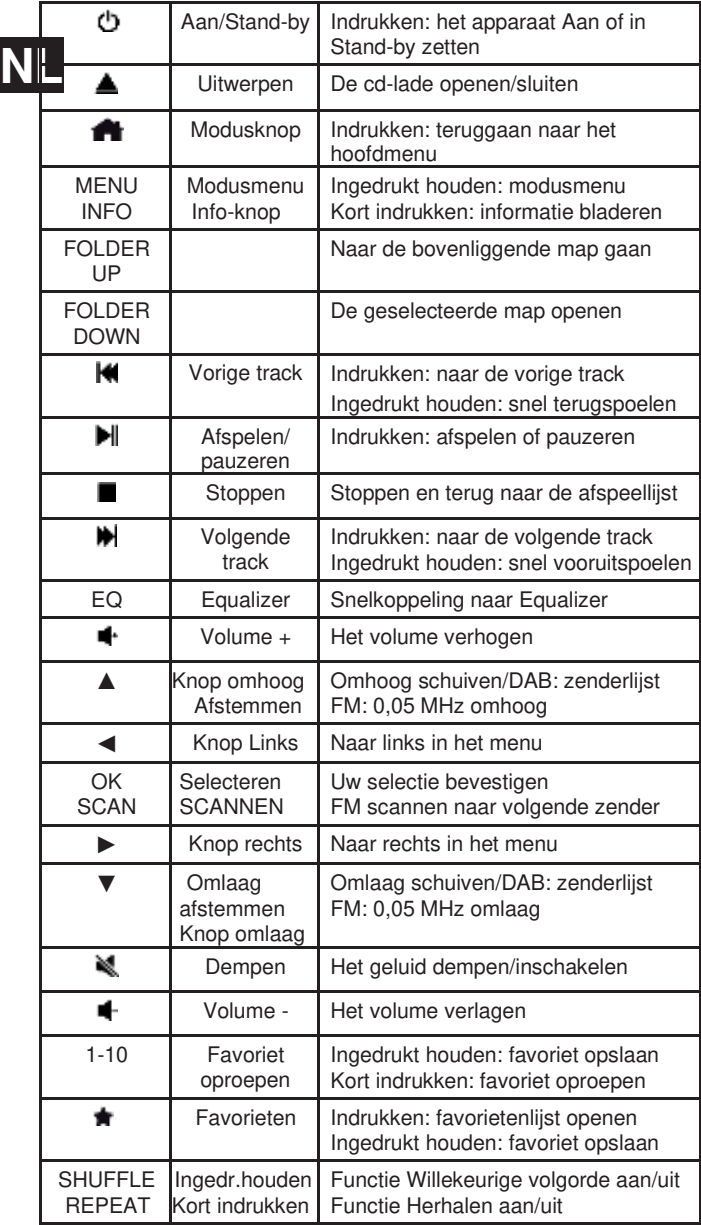

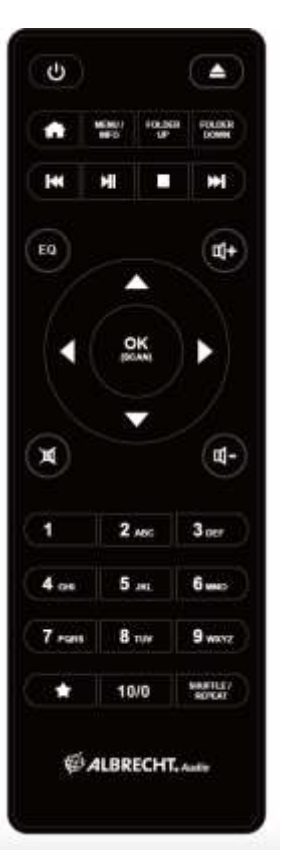

Open het klepje aan de achterkant van de afstandsbediening om AAA-batterijen in het batterijvak te plaatsen. De juiste polariteit wordt aangegeven in het batterijvak. Werp gebruikte batterijen weg volgens de instructies.

### **2.5. Modi**

In het **hoofdmenu** kunt u de volgende modi selecteren: Internet Radio, Spotify, DAB, FM, Cd, Bluetooth, Aux-In en Mediaspeler.

U kunt ook op drukken om naar het **Hoofdmenu** te gaan. Draai vervolgens aan de **navigatieknop**  of druk op ▲ **of** ▼ op de afstandsbediening om de juiste modus te selecteren.

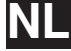

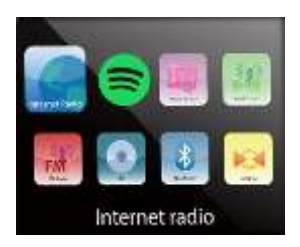

# **3. Internetradio**

De DR 890 CD kan duizenden radiozenders en podcasts van over de hele wereld afspelen via een breedbandinternetverbinding. Wanneer u Internetradio selecteert, maakt de DR 890 CD direct verbinding met de Internetradio-portal om een lijst met zenders op te halen. Op de portal kunt u ook meerdere persoonlijke lijsten met favoriete zenders maken.

Druk op  $\bigoplus$ , selecteer **Internetradio** en bevestig dit met OK om naar de **Internetradio-modus** te gaan.

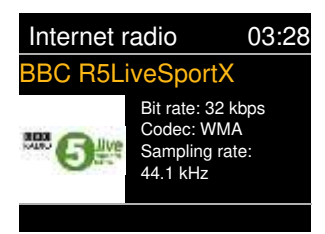

Als u al naar een internetradiozender luistert, kunt u op de afstandsbediening op **BACK** of **◄** drukken om snel terug te gaan naar de meest recent geselecteerde optie in het menu. Dit is sneller dan wanneer u **MENU** ingedrukt houdt en naar de eerste optie in het menu van de Internetradiomodus gaat. Druk op lom het afspelen te pauzeren. Druk opnieuw op de knop om de zender weer af te spelen.

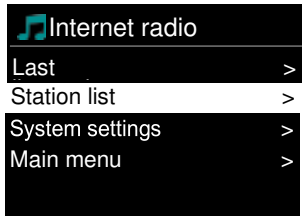

### **3.1. Laatst geluisterd**

Wanneer u de Internetradio-modus weer start, wordt de laatst beluisterde zender geselecteerd. Druk hier op enter om een andere recent gebruikte zender te selecteren. De meest recente zenders verschijnen bovenaan de lijst.

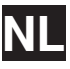

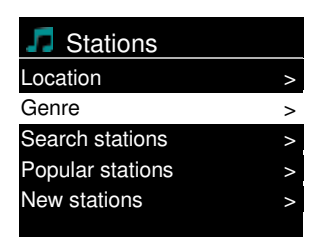

Internetradiozenders zijn ingedeeld in verschillende categorieën: locatie, genre, populair en nieuw. U kunt de zender ook vinden door te zoeken met een trefwoord.

### **3.3. Favorieten**

Favorieten worden op de radio zelf opgeslagen en zijn niet toegankelijk via andere radio's.

#### 3.3.1. Een favoriete zender instellen

Wanneer u naar een IR-zender luistert, houdt u **in** ingedrukt totdat het menu **Favoriet opslaan** wordt geopend. Selecteer een van de 20 posities. Vervolgens kunt u de zender die momenteel wordt afgespeeld opslaan met **OK**. U kunt ook gemakkelijk een zender op een specifieke track opslaan door een van de knoppen **1-10** op de afstandsbediening ingedrukt te houden.

### 3.3.2. Een zender oproepen

Druk kort op **o**m naar het menu **Favoriet oproepen** te gaan. Selecteer hier de gewenste zender en bevestig dit met **OK**. U kunt een favoriet ook oproepen door kort op de knoppen **1** t/m **10** op de afstandsbediening te drukken. Wanneer een favoriete zender wordt afgespeeld, ziet u $\bigstar$  (1, 2, 3, enz.) onder aan het scherm.

#### **3.4. Online favorieten**

De online favorieten worden niet op het apparaat zelf opgeslagen, maar in een map op de Internetradio-portal. Ze zijn dan beschikbaar op alle internetradio's die in hetzelfde account zijn geregistreerd.

Als u uw DR 890 CD wilt registreren, kiest u **Zenderlijst > Help > Toegangscode ontvangen** om eerst de unieke toegangscode van uw portaal te krijgen. (Verwar de toegangscode van de portal niet met de Radio-ID in de Systeeminstellingen).

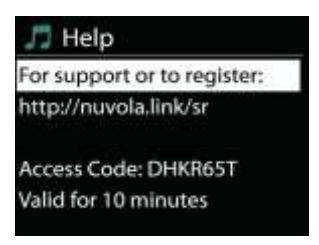

Bezoek de portalwebsite op https://smartradio.frontier-nuvola.net/ en klik op Manage Favourites. Als dit uw eerste bezoek aan de portal is, maakt u een nieuw account aan en voert u de volgende informatie in:

- **Toegangscode**
- Uw e-mailadres
- Wachtwoord
- Radiomodel

40 Nederlands Als u al een account hebt en een extra radio wilt toevoegen, logt u in op uw account en selecteert u

### **Device > Connect new device**.

Wanneer uw radio is geregistreerd bij de portal, kunt u direct de Internetradio-favorieten en extra zenderfuncties gebruiken.

Als u een zender die wordt afgespeeld als favoriet wilt opslaan, houdt u **OK** ingedrukt totdat u 'Favoriet toegevoegd' op het display ziet. De zender wordt weergegeven in de standaardlijst met favorieten.

### 3.4.1. Mijn toegevoegde zenders

De Internetradio-portal bevat duizenden zenders, maar misschien wilt u toch naar zenders luisteren die niet in de lijst staan. Via de portal kunt u uw eigen zenders toevoegen.

### **3.5. Informatie over de zender waarnaar u luistert**

Terwijl de stream wordt afgespeeld, worden de naam en beschrijving weergegeven op het display. Druk op **INFO** om meer informatie te bekijken.

Elke keer dat u op **INFO** drukt, wordt andere informatie weergegeven. Achtereenvolgens ziet u de volgende informatie: naam/beschrijving, genre/locatie, betrouwbaarheid, codec/samplefrequentie, afspeelbuffer en de datum van vandaag.

# **4. Spotify**

Gebruik uw telefoon, tablet of computer als afstandsbediening voor Spotify. Ga naar spotify.com/connect voor meer informatie over hoe u dit doet.

De Spotify-software is onderhevig aan licenties van derden die u hier vindt[:](http://www.spotify.com/connect/)  [https://www.](http://www.spotify.com/connect/)spotif[y.com/connect/ t](http://www.spotify.com/connect/)hird-partylicenses

Met Spotify hebt u miljoenen tracks tot uw beschikking: uw favoriete artiesten, vooraf gemaakte afspeellijsten voor elke stemming, de nieuwste hits en muziekaanbevelingen speciaal voor u.

Met de Spotify Connect-functie kunt u muziek draadloos afspelen en bedienen op uw radio. Selecteer uw favoriete muziek op uw smartphone, tablet of pc en speel het af via de radio.

## **5. Mediaspeler**

De Muziekspeler-modus speelt audiobestanden met de indelingen MP3, WMA, WAV, AAC of FLAC af vanaf een computer op het lokale netwerk.

Druk op  $\mathbf{\hat{m}}$ , selecteer **Muziekspeler** en druk op **OK** om naar de **Muziekspeler-modus** te gaan.

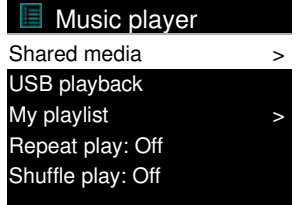

Als u al een muziekbestand afspeelt, hoeft u niet de knop **MENU** ingedrukt te houden. Als u snel wilt teruggaan naar de laatst bezochte menuoptie, drukt u op **BACK** of **◄** op de afstandsbediening.

Met Mof M speelt u de vorige of volgende track af. Houd deze knoppen ingedrukt om terug of vooruit te spoelen. Druk op lom de track af te spelen of te pauzeren. Druk op nom de track te stoppen en terug te keren naar de lijst met tracks.

### **5.1. Gedeelde media**

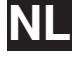

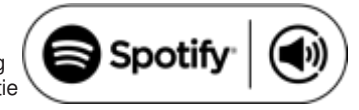

Als u gedeelde media hebt ingesteld, ziet u een item met de volgende indeling: '<computernaam>: <naam gedeelde media>. Als er meerdere computers met gedeelde media zijn, worden de andere computers ook weergegeven. Selecteer de gedeelde media die u wilt afspelen.

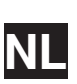

# <Search> Playlist > Music  $>$ JB-Laptop: Audio

Vanaf dit moment worden de menu's gegenereerd vanuit de gedeelde mediaserver. In het eerste menu ziet u een lijst met mediatypen, zoals Muziek, Video, Afbeeldingen en Afspeellijsten. De DR 890 CD kan alleen muziek en afspeellijsten afspelen.

Er is ook een zoekfunctie waarmee u tracks kunt vinden. Deze functie werkt hetzelfde als zoeken via Internetradio.

In Muziek kunt u tracks op allerlei manieren selecteren in de categorieën Genre, Artiest, Album, componist en waardering.

Druk op **OK** wanneer u een track hebt gevonden die u wilt afspelen. Druk kort op de knop om de track direct af te spelen.

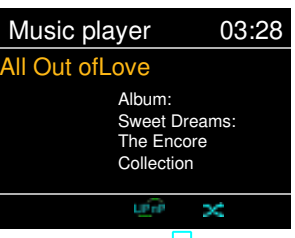

### **5.2. USB-afspeelfunctie**

Wanneer u dit menu selecteert, worden menu's gegenereerd aan de hand van de mappen op het USB-apparaat. Blader door de mappen met de navigatieknop en de knop **BACK** of de pijltjesknoppen op de afstandsbediening. Op het display worden mappen en bestandsnamen weergegeven (maar niet altijd namen van tracks).

Druk op **OK** wanneer u een track hebt gevonden die u wilt afspelen. Druk kort op de knop om de track direct af te spelen.

**Opmerking:** De USB-poort is alleen bedoeld voor het afspelen van muziek. Opladen wordt niet ondersteund.

### **5.3. Herhalen/shuffle**

U kunt deze opties instellen om tracks te herhalen of ze in willekeurige volgorde af te spelen. Druk op de bijbehorende knop op de afstandsbediening om **Herhalen** of **Shuffle** te activeren.

#### **5.4. Informatie over de zender waarnaar u luistert**

Terwijl de stream wordt afgespeeld, worden de track en de beschrijving weergegeven op het display. Er is ook een voortgangsbalk waarbij de verstreken en totale tijd van de track worden weergegeven. Onderaan het scherm staat een pictogram dat aangeeft of de bron UPnP of USB is. Druk op **INFO** om meer informatie te bekijken.

Elke keer dat u op **INFO** drukt, wordt andere informatie weergegeven. Achtereenvolgens ziet u de volgende informatie: artiest, album, codec/samplefrequentie, afspeelbuffer en de datum van vandaag.

De afbeelding van de albumhoes wordt ondersteund wanneer u een track vanaf een muziekserver speelt. Bij muziek vanaf USB is dat niet het geval.

### **5.5. DMR (DLNA-streaming)**

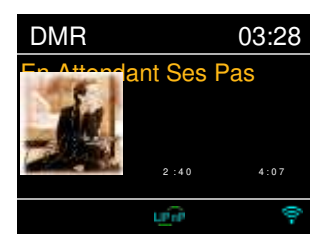

44 Nederlands

Als u gedeelde muziek streamt volgens sectie '5.1. Gedeelde media', kunt u op de DR 890 CD naar de muzieklijst zoeken en het afspelen bedienen. Dit onderwerp bevat een andere manier om muziek te streamen zonder dat u de muziek bedient op de DR 890 CD.

**Contract Contract Contract** 

U kunt de muziekbestanden delen vanaf uw pc, Android-smartphone of Android-tablet. Vervolgens kunt u uw pc, Android-smartphone, Android-tablet, iPhone of iPad gebruiken om de muziek op de DR 890 CD te bedienen. Dit noemen we DLNA-streaming.

### **5.6. Bedienen op de pc**

De minimale systeemvereisten voor DLNA op de pc zijn Windows 7 en Windows Media Player 12. Configureer dit als volgt:

Deel eerst de media op uw pc naar de DR 890 CD.

Windows Media Player > Streaming > Mediastreaming activeren > Opties voor mediastreaming

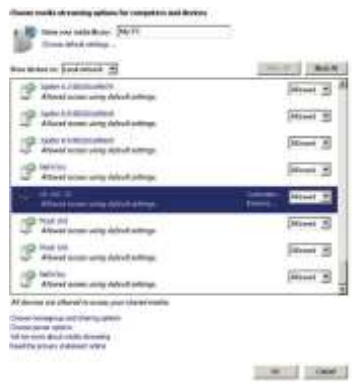

Open Windows Media Player en klik op Streaming > Afstandsbediening voor mijn speler inschakelen. Klik met de rechtermuisknop op muziek in de bibliotheek en kies Afspelen

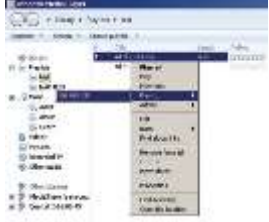

### op **DR 890 CD**.

Er verschijnt een venster waarin de afgespeelde muziek wordt weergegeven.

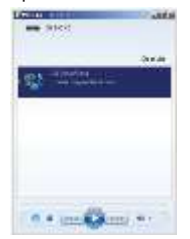

Om de DRM-modus te stoppen en een andere modus te selecteren, houdt u **MENU** ingedrukt, selecteert u **Hoofdmenu** en selecteert u een andere modus. U kunt ook de radio uit- en inschakelen.

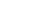

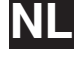

### **5.7. Bedienen op de smartphone/tablet**

U kunt in de **Google Play Store of Apple Store** gratis en commerciële DLNA-apps zoeken en installeren als u een Android-smartphone, Android-tablet of iPhone/iPad gebruikt.

Het wordt aanbevolen om BubbleUPnP te gebruiken op Android-apparaten en op iPhone/iPad. U kunt als volgt gedeelde muziek afspelen in de app: **NL**

- 1. Selecteer **DR 890 CD** als speler.
- 2. Selecteer de muziekserver en kies de muziek.

**OPMERKING:** Sommige apps ondersteunen mogelijk geen streaming van muziek via iPhone/iPod, maar deze apps kunnen wel worden gebruikt om het streamen van muziek via andere servers te bedienen. Bij sommige apps kan de muziek mogelijk op meerdere spelers tegelijk worden afgespeeld. Sommige apps kunnen een afspeellijst maken als u meerdere tracks kiest.

Lees indien nodig de meegeleverde instructies van de software of apps die u gebruikt om DLNAstreaming te gebruiken.

## **6. DAB/DAB+-modus**

De DAB-radiomodus ontvangt DAB/DAB+ digitale radio en geeft informatie over de zender weer. Druk op **f**, selecteer DAB en druk op OK om naar de DAB-modus te gaan.

Voor optimale prestaties controleert u of de antenne correct is afgesteld om de maximale signaalsterkte en de best mogelijke geluidskwaliteit te krijgen (ook voor FM). Het pictogram rechtsonder op het display geeft aan hoe sterk het DAB/DAB+-signaal is dat het apparaat detecteert.

### **6.1. Scannen naar DAB-zenders**

De eerste keer dat u de DAB-radiomodus selecteert of als de zenderlijst leeg is, voert de DR 890 CD automatisch een volledige scan uit om naar beschikbare zenders te zoeken.

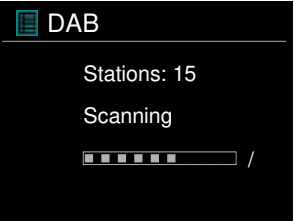

Zodra de scan is voltooid, wordt een lijst met beschikbare zenders weergegeven.

Als u later opnieuw een DAB-scan wilt uitvoeren, houdt u **MENU** ingedrukt om het menu te openen. Selecteer vervolgens **Scan** en bevestig dit met **OK**. De zenderlijst wordt dan bijgewerkt.

### **6.2. Zenderlijst**

Druk op ▲**/**▼ op de afstandsbediening, selecteer een zender en druk op **OK** om een andere zender te kiezen. De geselecteerde zender begint direct met afspelen en op het display ziet u informatie over de zender, de track of de show. U kunt ook **MENU** ingedrukt houden om het menu te openen en vervolgens **Zenderlijst** selecteren om de lijst met gescande zenders weer te geven. Draai aan de **navigatieknop** of druk op ▲**/**▼ op de afstandsbediening om de zender te selecteren waarnaar u wilt luisteren en druk op **OK** om dit te bevestigen.

### **6.3. Volgorde zenders**

De zenders kunnen op drie manieren worden gesorteerd: Alfanumeriek, Ensemble

Nederlands 47

of Geldig. Houd **MENU** ingedrukt om het menu te openen. Selecteer de gewenste optie en druk op **OK** om dit te bevestigen.

### **6.4. Een favoriete zender instellen**

Wanneer u naar een DAB+-zender luistert, houdt u **in** ingedrukt totdat het menu **Favoriet opslaan** wordt geopend. Selecteer een van de 20 posities. Vervolgens kunt u de zender die momenteel wordt afgespeeld opslaan met **OK**. U kunt ook gemakkelijk een zender op een specifieke track opslaan door een van de knoppen **1-10** op de afstandsbediening ingedrukt te houden.

# **6.5. Een zender oproepen NL**

Druk kort op **t** om naar het menu **Favoriet oproepen** te gaan. Selecteer hier de gewenste zender en bevestig dit met **OK**. U kunt een favoriet ook oproepen door kort op de knoppen **1** t/m **10** op de afstandsbediening te drukken. Wanneer een favoriete zender wordt afgespeeld, ziet u  $\bullet$  (1, 2, 3, enz.) onder aan het scherm.

#### **6.6. Handmatig afstemmen**

Standaard worden zenders gescand en geselecteerd in een lijst, maar u kunt ook handmatig afstemmen op een kanaal/frequentie. Voor handmatig afstemmen houdt u **MENU** ingedrukt om het menu te openen, selecteert u **Handmatig afstemmen** en kiest u een kanaal/frequentie. Druk op **OK** om dit te bevestigen.

### **6.7. Scherminformatie DAB**

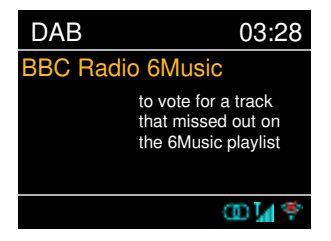

Terwijl de DAB-radio speelt, ziet u informatie over de huidige track op het display. Druk op **INFO** om meer informatie te bekijken. Elke keer dat u op **INFO** drukt, wordt andere informatie weergegeven. Achtereenvolgens ziet u de volgende informatie: DLS-tekst, signaalsterkte, programmatype, naam van ensemble, kanaalnummer/frequentie, signaalfoutpercentage, bitsnelheid/codec, tijd en datum.

#### 6.7.1. DAB+-diaweergave

Bovendien kan DAB+ ook dia-afbeeldingen weergeven die de radiozender uitzendt. Druk op **OK** om over te schakelen naar volledig scherm. Druk nogmaals op **OK** om het scherm te minimaliseren.

### **6.8. Ongeldige zenders wissen**

Gebruik deze optie om zenders te verwijderen die in de lijst staan maar niet beschikbaar zijn. Houd **Menu** ingedrukt, selecteer **Ongeldige zenders wissen** en bevestig dit met **OK**.

### **6.9. Dynamic Range Control (DRC)**

Als u in een lawaaierige omgeving naar muziek met een hoog dynamisch bereik luistert, wilt u mogelijk het dynamische audiobereik comprimeren. Hierdoor worden zachte geluiden luider en hardere geluiden zachter.

Er zijn 3 compressieniveaus:

- DRC uit geen compressie. Dit is de standaardinstelling.
- DRC laag gemiddelde compressie.
- DRC hoog maximale compressie.

Houd **MENU** ingedrukt om naar het menu te gaan, selecteer **DRC** en kies **hoog, laag** of **uit**. Bevestig dit met **OK.**

**Opmerking:** de geselecteerde radiozender moet de DRC-functionaliteit ondersteunen.

# **7. FM-modus**

De FM-radiomodus ontvangt analoge radio van de FM-band en geeft RDS-informatie (Radio Data System) weer.

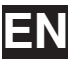

**EN** Druk op , selecteer **FM-radio** en bevestig dit met **OK** om naar de **FM-modus** te gaan.

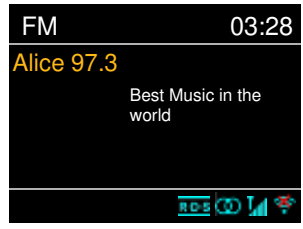

### **7.1. Scannen naar FM-zenders**

Druk op **OK** om naar een FM-zender te zoeken ('SCAN' op de afstandsbediening). De frequentieweergave gaat omhoog/omlaag terwijl de DR 890 CD de FM-band scant. Dit stopt wanneer een zender wordt ontvangen. U kunt ook op de afstandsbediening op▲/▼drukken om handmatig een zender te zoeken. Elke zoekstap is 0,05 MHz.

### **7.2. Een favoriete zender instellen**

Wanneer u naar een FM-zender luistert, houdt u **in** ingedrukt totdat het menu **Favoriet opslaan** wordt geopend. Selecteer een van de 20 posities. Vervolgens kunt u de zender die momenteel wordt afgespeeld opslaan met **OK**. U kunt ook gemakkelijk een zender op een specifieke track opslaan door een van de knoppen **1-10** op de afstandsbediening ingedrukt te houden.

### **7.3. Een zender oproepen**

Druk kort op **≢** om naar het menu **Favoriet oproepen** te gaan. Selecteer hier de gewenste zender en bevestig dit met **OK**. U kunt een favoriet ook oproepen door kort op de knoppen **1** t/m **10** op de afstandsbediening te drukken. Wanneer een favoriete zender wordt afgespeeld, ziet u  $\bigstar$  (1, 2, 3, enz.) onder aan het scherm.

### **7.4. Informatie over de zender waarnaar u luistert**

Terwijl de stream wordt afgespeeld, wordt de frequentie op het display weergegeven. Als er RDSinformatie beschikbaar is, ziet u ook de zendernaam en eventuele andere RDS-informatie zoals de naam van het programma, de track, de titel en contactgegevens. Als er geen informatie beschikbaar is, wordt alleen de frequentie weergegeven. Elke keer dat u op **INFO** drukt, wordt andere informatie weergegeven. Achtereenvolgens ziet u de volgende informatie: RDS-tekst, meer RDS-tekst (zender/soort programma), frequentie en de datum van vandaag.

Stereo- en RDS-uitzendingen worden aangegeven met een pictogram onder aan het scherm.

### **7.5. Instellingen**

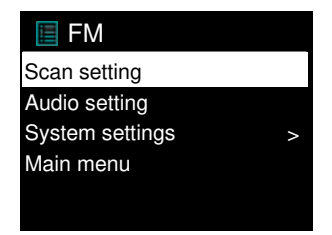

### 7.5.1. Scan-instellingen

Standaard stopt een FM-scan bij elke beschikbare zender. Wijzig de scaninstellingen om alleen te

stoppen bij zenders met een goede signaalsterkte. Kies **JA** bij de optie 'Alleen sterke zenders?'

### 7.5.2. Audio-instellingen

Alle stereozenders worden in stereo afgespeeld. Voor zwakke zenders kan dit resulteren in een slechte signaal-ruisverhouding. Selecteer FM> Audio-instellingen om zwakke zenders in mono af te spelen: 'Alleen in mono luisteren'.

# **8. Bluetooth-modus NL**

De DR 890 CD kan verbinding maken met andere Bluetooth-bronnen en de audiostreams van deze bronnen afspelen. Let op: het maximale Bluetooth-bereik is ongeveer 10 meter en de radio kan geen verbinding maken met andere Bluetooth-headsets, maar alleen met bronnen zoals

smartphones.

**Bluetooth** Bluetooth Input 03:28 Today's Date: 23/08/2013

Druk op en kies **Bluetooth** en druk op **OK** om naar de **Bluetooth-modus** te gaan.

Wanneer u de Bluetooth-modus selecteert, schakelt het apparaat over naar de koppelingsmodus. Schakel uw smartphone/tablet/andere Bluetooth-apparaat in om naar de radio te zoeken. De Bluetooth-koppelingsnaam van de radioadapter is 'DR 890 CD'. Als het koppelen is gelukt, wordt 'Verbonden' op het scherm weergegeven en begint de DR 890 CD muziek af te spelen vanaf uw apparaat.

Terwijl de DR 890 CD wacht op de koppeling, wordt onderaan het display een knipperend Bluetoothpictogram weergegeven. Wanneer de koppeling is voltooid, klinkt er een pieptoon en stopt het Bluetooth-pictogram met knipperen.

Bedien de muziek via uw Bluetooth-apparaat. Als u de koppeling met de DR 890 CD wilt verbreken, houdt u MENU ingedrukt en kiest u BT verbreken. Ook kunt u **in** ingedrukt houden om de Bluetoothkoppeling te verbreken.

# **9. Cd-modus**

De DR 890 CD kan CD-R/CD-RW-schijven met de audio-indeling CD-DA afspelen die gefinaliseerd**\*** zijn na voltooiing van de opname. Het kan zijn dat sommige CD-R/CD-RW-schijven niet worden afgespeeld omdat de opname van slechte kwaliteit is, of omdat de kwaliteit van de CD-R/CD-RWschijf varieert.

\*Wanneer een CD-R/CD-RW-schijf wordt gefinaliseerd, kan deze worden afgespeeld op audiospelers. Als een schijf niet is gefinaliseerd, kan er informatie aan worden toegevoegd met een computer, maar mogelijk kan de schijf niet worden afgespeeld.

Druk op **f**, kies CD en druk op OK om naar de cd-modus te gaan.

Druk op ▲ om de cd-lade te openen en plaats een schijf in de lade met de bedrukte kant naar boven. Druk nogmaals op *a*en de schijf wordt automatisch geladen. Het apparaat controleert het type van de cd en laadt de tracklijst. Op het display wordt 'Laden' weergegeven wanneer de cd wordt gelezen. Vervolgens wordt de cd afgespeeld.

### **9.1. Afspelen**

Met  $\blacksquare$  of  $\blacksquare$  speelt u de vorige of volgende track af. Houd  $\blacksquare$  of  $\blacksquare$  ingedrukt om terug of vooruit te spoelen. Druk op I om de track te pauzeren. Druk nogmaals op de knop om door te gaan. Druk op ■ om de track te stoppen.

Druk op ▲ om de cd eruit te halen. U kunt op een cijferknop drukken om naar de geselecteerde track te gaan.

### **9.2. Herhalen/shuffle**

Druk kort op **REPEAT** op de afstandsbediening om te wisselen tussen normaal afspelen, één track herhalen, alles herhalen (en map herhalen voor een MP3/WMA-cd).

Houd **SHUFFLE** ingedrukt om deze functie in/uit te schakelen.

### **9.3. Cd-tracks programmeren**

Als een track wordt afgespeeld, stop deze dan eerst.

Druk op **o**m te programmeren. Stel de eerste track in. Gebruik **Notedaal om** de track te zoeken. Druk op OK om te bevestigen en de volgende track in te stellen. Herhaal de stappen. Druk op **\*** wanneer u klaar bent met programmeren. Druk op lom de geprogrammeerde tracks af te spelen.

#### **9.4. MP3-/WMA-cd**

**NL**

De DR 890 CD kan CD-R- en CD-RW-schijven met MP3- en WMA-bestanden afspelen. In deze sectie wordt aangenomen dat een bestand gelijk is aan een cd-track.

De bediening voor het afspelen werkt hetzelfde als in '9.1. Afspelen', '8.2. Herhalen/shuffle' en '9.3. Cd-tracks programmeren'. Ook kunt u op de DR 890 CD mappen overslaan door op de afstandsbediening op **FOLDER UP** of **FOLDER DOWN** te drukken. Het eerste bestand van de volgende of vorige map wordt afgespeeld en u kunt ook aanvullende informatie bekijken door op **INFO** te drukken.

Een MP3/WMA-CD mag niet meer dan 512 bestanden en niet meer dan 99 mappen bevatten. MP3 en WMA-bestanden moeten worden gemaakt met een samplefrequentie van 44,1 kHz (dit is normaal voor bestanden die worden gemaakt aan de hand van cd-audiocontent).

Voor MP3 en WMA worden gegevenssnelheden tot 320 KBit per seconde ondersteund. Verliesloze WMA-bestanden worden niet ondersteund. Het apparaat speelt geen bestanden af die voorzien zijn van DRM-beveiliging (Digital Rights Management).

Bij het branden van audiobestanden op een CD-R- en CD-RW-schijf kunnen verschillende problemen optreden waardoor de schijf niet kan worden afgespeeld. Deze problemen worden meestal veroorzaakt door slechte software voor het schrijven van cd's of audiocodering, door de hardware-instellingen van de cd-brander in de pc of door de gebruikte cd. Als dergelijke problemen zich voordoen, neemt u contact op met de klantenservice van uw cd-brander of softwarefabrikant. U kunt ook de documentatie van uw cd-brander of cd lezen voor relevante informatie. Zorg ervoor dat u bij het maken van audio-cd's alle wettelijke richtlijnen in acht neemt en dat het auteursrecht van derden niet wordt geschonden.

### **10. Aux-In-modus**

De Aux-In-modus speelt audio af vanuit een externe bron zoals een MP3-speler. U gebruikt de Aux-Inmodus als volgt:

- Zet het volume laag op de DR 890 CD en indien mogelijk ook op het audiobronapparaat.
- Sluit de externe audiobron aan op de Aux-In 3,5 mm stereo-aansluiting aan de voorkant.
- Druk op , ga naar **Aux-In** en druk op **OK**.
- Pas het volume aan op de DR 890 CD (en indien nodig ook op het audiobronapparaat).

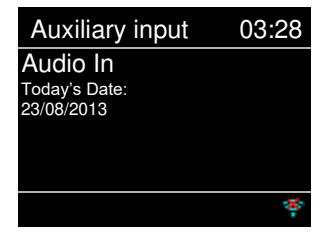

# **11. Slaap(timer)**

Met de slaaptimer gaat de DR 890 CD in de stand-bymodus nadat de geselecteerde tijd (15/30/45/60 minuten) is verstreken. Als u de slaaptimer wilt instellen, houdt u **MENU** ingedrukt, gaat u naar het **Hoofdmenu**, selecteert u **Slaap** en stelt u de tijd in. Zodra de tijd is ingesteld, ziet u een pictogram van een maan met de resterende tijd onderaan het display.

# **12. Alarm**

Er zijn twee onafhankelijke wekalarmen met sluimerfunctie. U kunt elk alarm instellen zodat deze in een bepaalde modus start.

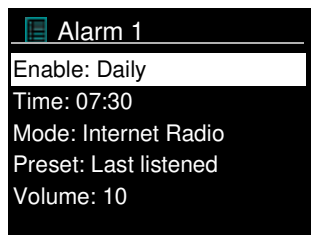

Houd **MENU** ingedrukt, ga naar het **Hoofdmenu** en selecteer **Alarmen** om een alarm in te stellen. Selecteer het alarmnummer (1 of 2) en configureer vervolgens de volgende parameters:

- Inschakelen: Uit, Dagelijks, Eenmalig, Weekenden of Weekdagen
- Tijd
- Datum: alleen als 'Eenmalig' is geselecteerd
- Mode: Zoemer, Internetradio, DAB, FM of cd
- Favoriet: Laatst geluisterd of favorieten in de gekozen modus (niet wanneer Buzzer is geselecteerd)
- Volume: 0-32

Schuif naar beneden en selecteer Opslaan om de nieuwe instellingen te activeren. Actieve alarmen worden aangegeven met een pictogram linksonder op het display.

Op de ingestelde tijd wordt het alarm geactiveerd. Het alarmvolume begint op een zeer laag niveau en gaat binnen ongeveer 30 seconden omhoog naar het geselecteerde volume. Druk op een willekeurige knop op het apparaat of op de afstandsbediening, behalve **(b)** om **Sluimeren** te activeren. U kunt de sluimerperiode wijzigen in 5/10/15/30 minuten door op een willekeurige knop te drukken, behalve  $\ddot{\mathbf{U}}$ . De radio gaat gedurende de ingestelde periode weer in stand-by. Het alarmpictogram en de resterende tijd knipperen. Druk op  $\Phi$  op het apparaat of de afstandsbediening om het alarm uit te schakelen.

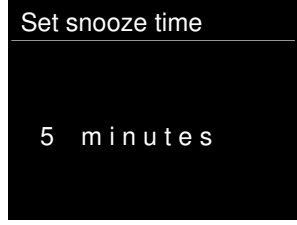

**Opmerking:** Als de geselecteerde modus niet beschikbaar is, schakelt de DR 890 CD over op de buzzer. Wanneer u een koptelefoon aansluit, worden de luidsprekers uitgeschakeld, behalve bij alarmen.

# **13. Systeeminstellingen**

Houd **MENU** ingedrukt, ga naar **Systeeminstellingen** en bevestig dit met **OK** om de

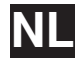

systeeminstellingen te selecteren.

### **13.1. Equalizer**

Er zijn verschillende vooraf ingestelde EQ-modi beschikbaar: Normaal, Plat, Jazz, Rock, Film, Klassiek, Pop en Nieuws. Er is ook een door de gebruiker gedefinieerde instelling beschikbaar. Hier creëert u uw eigen EQ met aangepaste instellingen voor lage en hoge tonen.

Druk op **EQ** op de afstandsbediening om de Equalizer te openen. Wanneer u weer op de knop **EQ** drukt, gaat u naar de volgende EQ-modus en kunt u deze direct horen. Druk op **OK** om de EQ-modus te bevestigen.

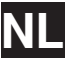

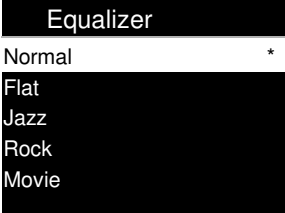

### **13.2. Netwerk**

#### 13.2.1. Netwerkwizard

Ga naar de netwerkwizard om de SSID van het toegangspunt te zoeken. Voer vervolgens de WEP/WPA-sleutel in of kies Op de knop drukken/Pincode/WPS overslaan om verbinding te maken met het draadloze netwerk.

#### 1. Scannen naar netwerken

De DR 890 CD is compatibel met alle gangbare netwerkprotocollen en versleutelingsmethoden. Hij zoekt naar beschikbare netwerken en toont ze, zodat u het gewenste netwerk kunt kiezen.

Deze netwerken ondersteunen WPS-functionaliteit om eenvoudiger verbinding te maken met dit netwerk. Zie de volgende pagina voor meer informatie.

Als uw netwerk geen WPS-functionaliteit ondersteunt, wordt u in de volgende stap gevraagd naar de netwerksleutel van uw netwerk. Als het netwerk WPS wel ondersteunt, wordt u gevraagd om te kiezen tussen de WPS-methoden 'Op de knop drukken' of 'Pincode'. U kunt WPS ook overslaan om uw netwerksleutel in te voeren.

#### 2. Standaard versleuteld netwerk

Voor het invoeren van de netwerksleutel gebruikt u de navigatieknop of pijltjesknoppen op de afstandsbediening om het juiste teken te selecteren bij de cursor. Vervolgens drukt u op de knop of OK (SCAN) op de afstandsbediening om het teken te bevestigen. Bovenaan het display wordt de netwerksleutel weergegeven.

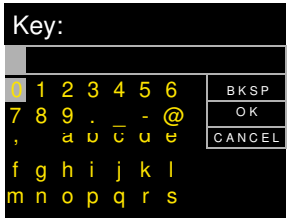

Als u met de navigatieknop 'Backspace' (BKSP), 'OK' of 'Annuleren' wilt selecteren, draait u de knop naar '0' en daarna verder terug.

### 3. WPS-versleuteld netwerk

Een WPS-versleuteld netwerk herkent u doordat [WPS] voor de netwerknaam staat. Gebruik een van de volgende verbindingsmethoden:

• Op de knop drukken

De DR 890 CD vraagt u om op de verbindingsknop op de router te drukken. Vervolgens scant het apparaat naar een beschikbaar WPS-netwerk en wordt de verbinding tot stand gebracht.

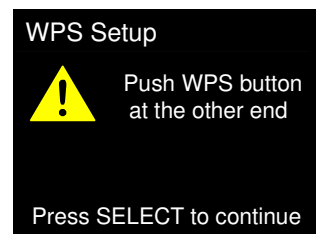

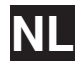

### • Pincode

De DR 890 CD genereert een 8-cijferige code die u invoert op de draadloze router, het toegangspunt of een externe registrar.

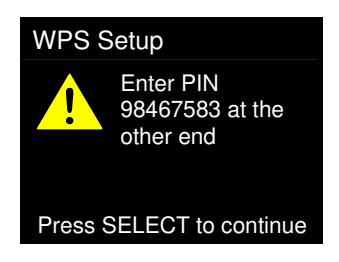

### • WPS overslaan

Voer de netwerksleutel in zoals bij een standaard versleuteld netwerk. Zie punt 2

Raadpleeg de instructies bij uw WPS-router voor meer informatie over WPS-versleutelde netwerken.

### 4. Voltooien

De DR 890 CD probeert verbinding te maken met het geselecteerde netwerk. Als dit geslaagd is, wordt weergegeven dat het netwerk verbonden is. Als de verbinding mislukt, gaat de DR 890 CD terug naar het vorige scherm om het opnieuw te proberen. Druk op de navigatieknop of OK op de afstandsbediening om de installatiewizard af te sluiten.

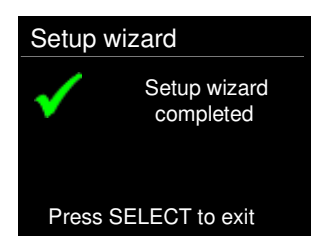

#### 13.2.2. Instellingen PCB WLAN

U kunt de drukknopconfiguratie gebruiken om verbinding te maken met toegangspunten die WPS (Wi-Fi Protected Setup) ondersteunen.

#### 13.2.3. Instellingen weergeven

Bekijk de informatie van het huidige verbonden netwerk: Actieve verbinding, MAC-adres, WLANregio, DHCP, SSID, IP-adres, subnetmasker, gateway-adres, primaire DNS en secundaire DNS.

### 13.2.4. WLAN-gebied

Selecteer de WLAN-regio voor de optimale WLAN-verbinding: Europa of Australië.

### 13.2.5. Handmatige instellingen

Kies de netwerkverbinding en schakel DHCP (Dynamic Host Configuration Protocol) in of uit

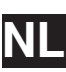

#### 13.2.6. Pincode extern netwerk instellen

Hiermee kunt u een pincode instellen die u moet invoeren voordat u via een netwerk op afstand verbinding kunt maken met de DR 890 CD.)

#### 13.2.7. Netwerkprofiel

De DR 890 CD onthoudt de laatste vier draadloze netwerken waarmee het apparaat verbinding heeft gehad. Als een van deze netwerken beschikbaar is, probeert het apparaat automatisch verbinding te maken. Hier kunt u de lijst met geregistreerde netwerken bekijken. U kunt ongewenste netwerken verwijderen door de navigatieknop te draaien en erop te drukken. U kunt ook op **OK**  drukken op de afstandsbediening en vervolgens **JA** kiezen om het verwijderen te bevestigen.

### 13.2.8. Netwerkinstellingen wissen

Kies **JA** om alle netwerkinstellingen te wissen en bevestig dit met **OK**.

### 13.2.9. Netwerk verbonden houden

Als u de netwerkverbinding wilt behouden wordt de wifi niet verbroken, zelfs niet als u in de standbymodus bent. Anders is de verbinding altijd beschikbaar. Met deze optie is het apparaat klaar voor DLNA-streaming in alle bedieningsmodi. Details voor DLNA-streaming vindt u in sectie '5.5. DMR (DLNA-streaming)'.

### **13.3. Tijd/datum**

Stel de tijd handmatig in of stel in dat de tijdsindeling, tijdzone en zomertijd automatisch worden bijgewerkt.

#### **13.4. Taal**

De standaardtaal is Duits. Verander dit in de taal van uw voorkeur.

De volgende talen zijn beschikbaar: Deens, Duits, Engels, Fins, Frans, Italiaans, Nederlands, Noors, Pools, Portugees, Spaans, Turks, Zweeds.

#### **13.5. Fabrieksinstellingen**

Met de optie fabrieksinstellingen worden alle gebruikersinstellingen weer ingesteld op de standaardwaarden. Hierdoor gaan de tijd en datum, netwerkconfiguratie en favorieten verloren. De huidige softwareversie van de DR 890 CD en de registratie bij de Internetradio-portal blijven echter behouden. Uw favoriete Internetradio-zenders blijven daarom behouden, tenzij u uw DR 890 CD opnieuw registreert in een ander account op de portalwebsite.

### **13.6. Software-update**

Soms worden software-upgrades uitgebracht met bugfixes en/of aanvullende functies. U kunt handmatig controleren op updates of de DR 890 CD instellen om automatisch te controleren op updates (dit is de standaardinstelling).

Als er een nieuwere softwareversie beschikbaar is, wordt u gevraagd of u door wilt gaan met een update. Als u akkoord gaat, wordt de nieuwe software gedownload en geïnstalleerd. Na een software-upgrade blijven alle gebruikersinstellingen behouden.

**OPMERKING:** Voordat u een software-upgrade start, moet de DR 890 CD zijn aangesloten op een stabiele stroomaansluiting. Als de stroom wordt uitgeschakeld tijdens een upgrade, kan het apparaat permanent beschadigd raken.

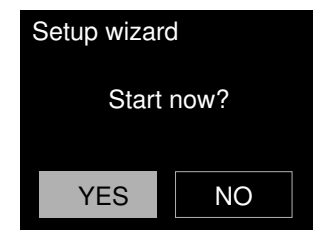

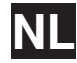

# 13.7.1. Tijd/datum

**Tiidweergave** Stel de tijdweergave in op 12 of 24 uur.

### 13.7.2. Automatische update

De tijd en datum kunnen handmatig of automatisch worden bijgewerkt via DAB, FM of uw netwerk. De tijd wordt automatisch bijgewerkt met gegevens die worden verzonden via DAB, FM of internet. De klok wordt alleen bijgewerkt in een overeenkomstige modus, dus u kunt het beste een modus selecteren die u regelmatig gebruikt.

DAB en FM gebruiken tijdsignalen die worden uitgezonden met radio-uitzendingen. Netwerk gebruikt een tijdsignaal dat wordt verzonden vanaf de Internetradio-portal wanneer de radio in een modus met netwerkverbinding staat.

### 13.7.3. Tijdzone, zomer-/wintertijd

Stel uw tijdzone in. Als uw land zomer- en wintertijd heeft en het op dit moment zomertijd is, schakelt u de optie Zomertijd in.

### 13.7.4. Handmatige update

Als u 'Geen update' instelt, vraagt de wizard u om de tijd en datum handmatig in te stellen. De datum en tijd worden weergegeven als dd-mm-jjjj (dag-maand-jaar) en uu:mm (uren:minuten). De actieve waarde knippert. Pas elke waarde aan met de **navigatieknop** of ▲/▼ op de afstandsbediening. Zodra de waarde is ingesteld, drukt u op **OK** of **◄/►** om door te gaan naar de volgende waarde.

### **13.8. Info**

Bekijk hier de firmwareversie en de radio-ID.

### **13.9. Achtergrondverlichting**

U kunt de achtergrondverlichting voor de stand Aan wijzigen in Hoog, Gemiddeld of Laag en voor de stand Dimmen in Gemiddeld of Laag. U kunt ook de Timeout aanpassen, waarmee u instelt na hoeveel tijd de radio op Dimmen gezet wordt wanneer deze niet is gebruikt.

#### **13.10. Meerdere ruimtes**

In dit menu beheert u de Multiroom-functionaliteit van de radio. Voor meer informatie raadpleegt u '14. UNDOK-APP'. Met de UNDOK-app kunt u dezelfde functies comfortabeler beheren.

In deze sectie wordt alleen de basis van de Multiroom-functie behandeld. Een meer gedetailleerde handleiding kunt u downloaden op onze websit[e: www.alan-electroncis.de/download.aspx](http://www.alan-electroncis.de/download.aspx)

#### 13.10.1. Details weergeven

In dit menu worden de huidige Multiroom-instellingen van de radio weergegeven.

#### 13.10.2. Nieuwe groep maken

In dit menu maakt u een nieuwe Multiroom-groep aan door de naam in te voeren

13.10.3. Aan groep toevoegen

Als er andere Multiroom-apparaten beschikbaar zijn, worden deze hier geselecteerd en aan de huidige groep toegevoegd.

### 13.10.4. Huidige clients weergeven

Hier ziet u alle apparaten die samen met de DR 890 CD zijn gegroepeerd.

### 13.10.5. Groep verlaten

De radio verlaat de huidige Multiroom-groep. Alle andere apparaten blijven in deze groep.

### 13.10.6. Groep verwijderen

De radio verwijdert zichzelf en alle andere radio's uit dezelfde groep.

#### **13.11. Uitvoer kiezen**

**NL**

Kies hier tussen 'Luidspreker of koptelefoon' (SP/EP, standaard) of 'Luidspreker en koptelefoon' (SP+EP).

- Speaker of koptelefoon: wanneer u een koptelefoon aansluit, worden de luidsprekers uitgeschakeld, behalve bij alarmen.
- Luidspreker en koptelefoon: het geluid wordt via beide uitgangen tegelijk uitgevoerd.

### **13.12. Indeling klok in stand-by**

Hier kiest u of de analoge klok of digitale klok met datum wordt weergegeven in de stand-bymodus

## **14. UNDOK-APP**

De volledige functionaliteit van de Multiroom-functie kan alleen worden gebruikt in combinatie met de UNDOK-app. De app is beschikbaar voor Android en iPhone.

UNDOK biedt de volgende mogelijkheden:

- De radio comfortabel op afstand bedienen via het touchscreen van uw smartphone als beide apparaten op hetzelfde wifinetwerk zitten.
- De DR 890 CD samen met andere Multiroom-apparaten groeperen.
- De muziekbibliotheek van uw smartphone afspelen.

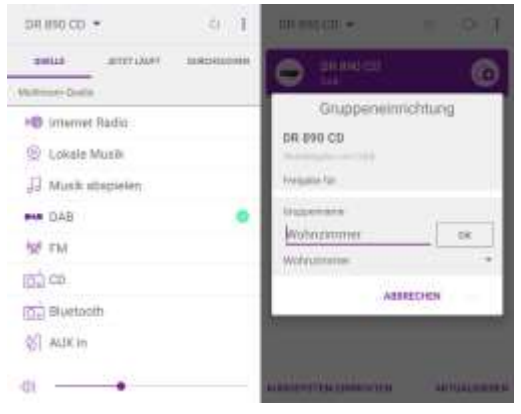

# **Technische specificaties**

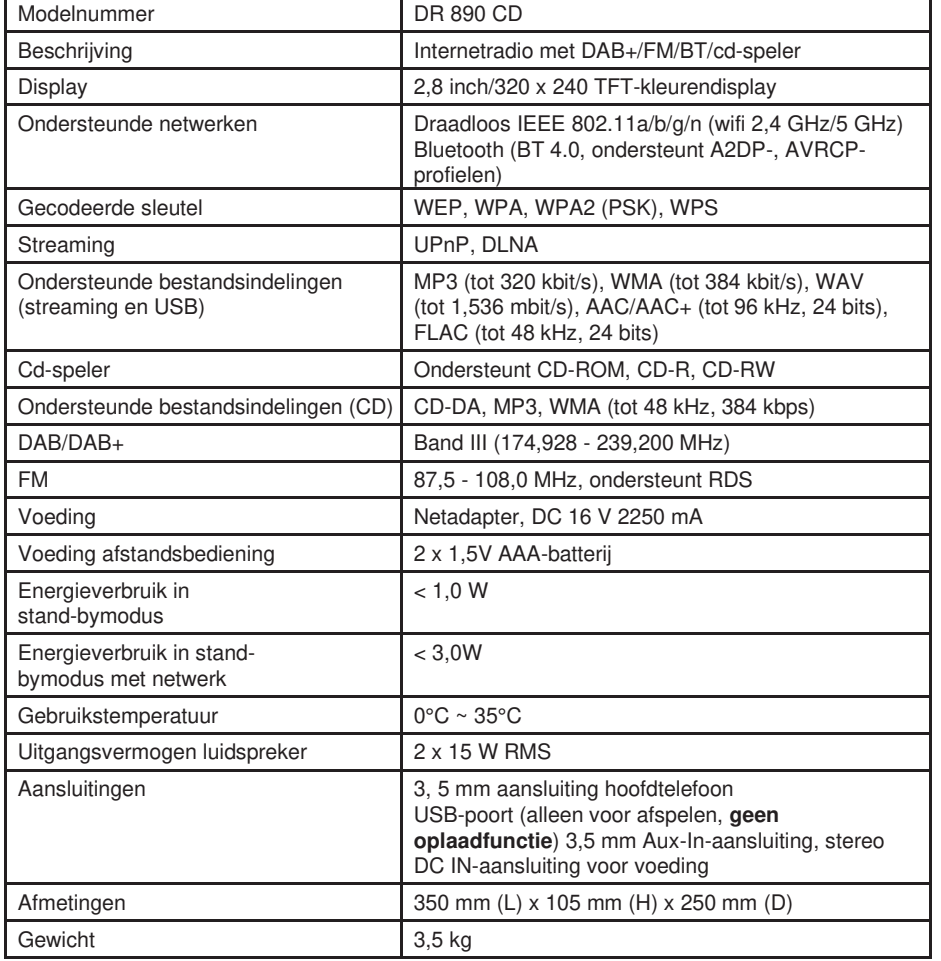

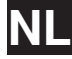

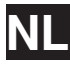

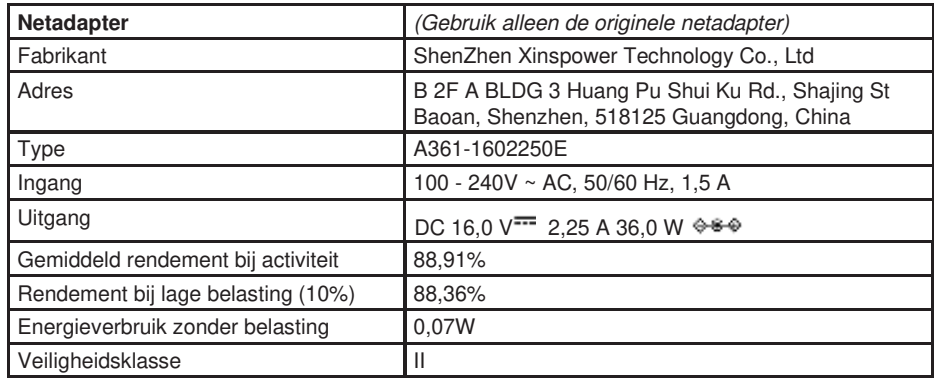

# **15. Probleemoplossing**

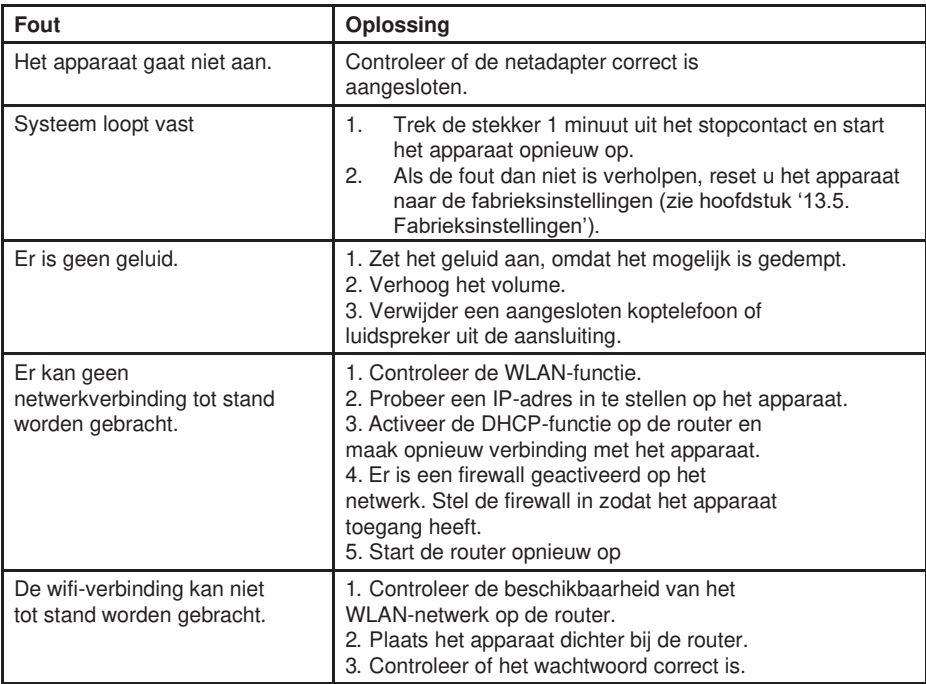

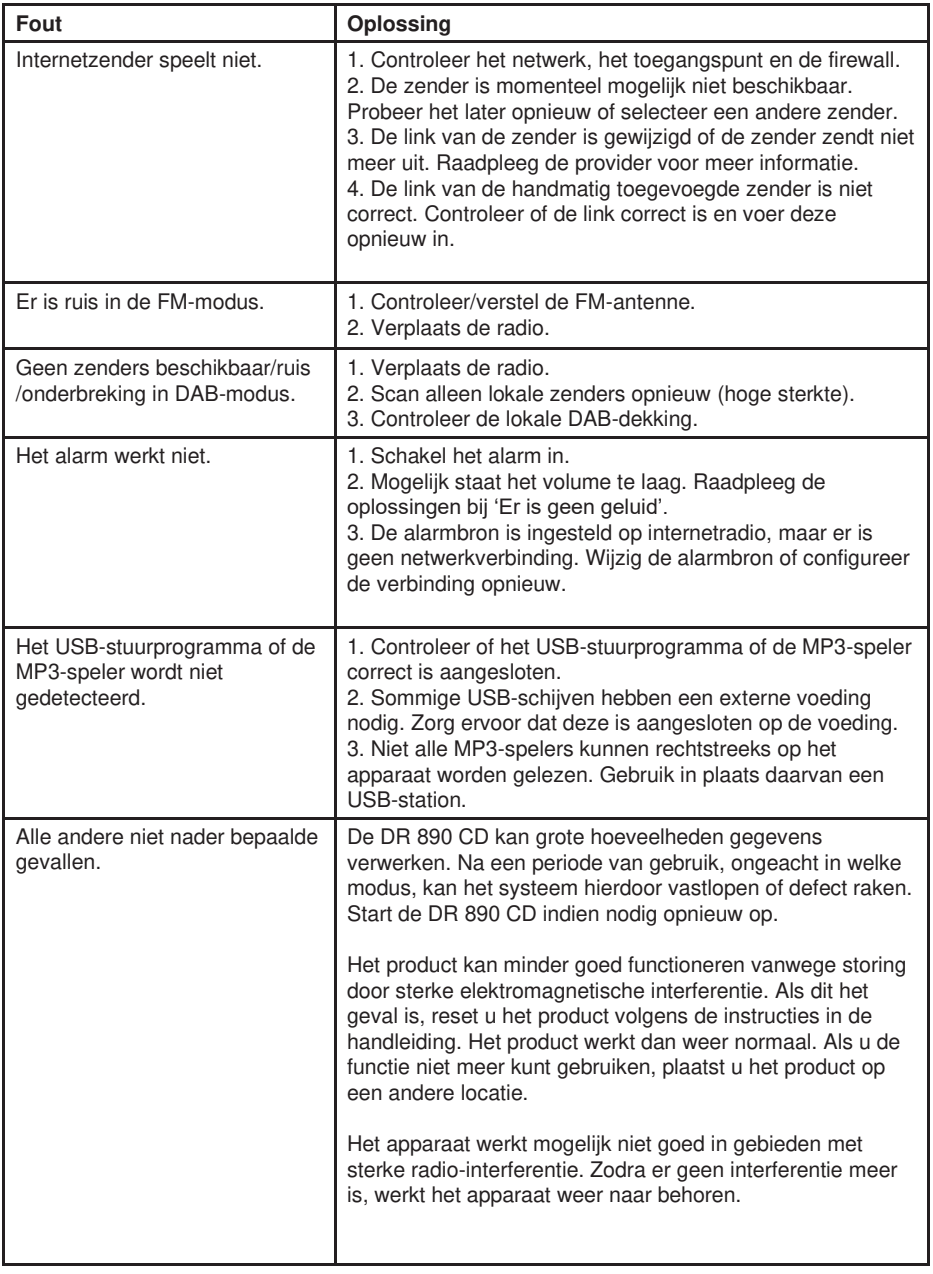

**NL**

# **16. Veiligheidsinstructies**

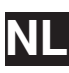

Lees deze instructies zorgvuldig. Hierin vindt u belangrijke informatie waarmee u het beste uit uw product kunt halen. Ook zorgt u ervoor dat u het apparaat veilig en correct installeert en bedient.

### **Algemene veiligheidsinformatie**

- Houd het product en alle onderdelen buiten het bereik van kleine kinderen.
- Probeer het product niet te openen. Dit product bevat geen onderdelen die door de gebruiker kunnen worden onderhouden. Als het apparaat onbevoegd wordt gebruikt, kan het beschadigd raken en wordt uw garantie ongeldig.
- Gebruik uw radio niet in de buurt van medische apparatuur op de spoedeisende hulp/intensive care, en ook niet als u een pacemaker heeft gemonteerd of tijdens onweer.
- Zorg dat u niet voor langere tijd naar deze radio luistert als het volume hoog staat, om mogelijke gehoorschade te voorkomen. Houd het volume altijd binnen redelijke grenzen.

### **Stroombron**

- Gebruik alleen de voeding die met het product is meegeleverd. Als u een niet-goedgekeurde voeding gebruikt, vervalt uw garantie en kan het product onherstelbaar beschadigd raken.
- Haal de stekker van uw radio uit het stopcontact tijdens onweer.
- Controleer altijd of u uw radio volledig heeft uitgeschakeld voordat u de voeding vervangt of loskoppelt.
- Wanneer u een stopcontact of een verdeeldoos gebruikt om het apparaat van het elektriciteitsnet af te koppelen, zorg er dan voor dat deze te allen tijde gemakkelijk bereikbaar is.
- Als de radio gedurende lange tijd niet wordt gebruikt, koppelt u deze los van de voeding door de stekker uit het stopcontact te halen. Hiermee kunt u brandgevaar voorkomen.

### **Vocht en water**

- Houd het apparaat droog. Vermijd blootstelling aan neerslag, vochtigheid en vloeistoffen die de circuits van het product kunnen beïnvloeden.
- Laat het apparaat niet staan in lage temperaturen omdat er dan vocht in het product kan ontstaan, waardoor de printplaat beschadigd kan raken.
- Gebruik het apparaat niet in een stoffige omgeving, aangezien stof de elektronische componenten aan de binnenkant kan beschadigen. Dit kan leiden tot storingen in het apparaat.

### **Ventilatie**

- Als de radio van een koude naar een warmere omgeving wordt verplaatst, moet het apparaat zich eerst aanpassen aan de nieuwe temperatuur. Daarna kunt u het pas gebruiken. Als u dit niet doet, kan dit leiden tot condensatie en storingen in het apparaat.
- De sleuven, gaten of openingen van het product zijn bedoeld voor functionaliteit en/of ventilatie. Om een veilige werking van het product te garanderen, mogen deze openingen niet worden afgesloten of afgedekt door het product op een zachte ondergrond zoals een tapijt, vloerkleed of bed te plaatsen.

### **Warmtebronnen en vlammen**

- Laat het apparaat niet staan in hoge temperaturen, omdat elektronische apparaten en plastic onderdelen kunnen vervormen door de hitte.
- Houd het uit de buurt van fel zonlicht of warmtebronnen zoals een radiator.

# **17. Informatie over garantie en recycling**

In verschillende landen zijn we wettelijk verplicht om voor elk apparaat informatie over verwijdering en garantie, en daarnaast een EU-conformiteitsverklaring op te nemen in de handleiding. Deze informatie vindt u op de volgende pagina's.

### **2 jaar garantie vanaf de aankoopdatum**

De fabrikant/verkoper geeft vanaf de aankoopdatum twee jaar garantie op dit product. Deze garantie omvat alle storingen die worden veroorzaakt door defecte componenten of onjuist functioneren binnen de garantieperiode, met uitzondering van slijtage zoals lege batterijen, krassen op het display, defecte behuizing, kapotte antenne en defecten als gevolg van externe effecten zoals corrosie, overspanning door een onjuiste externe voeding of het gebruik van ongeschikte accessoires. Gebreken als gevolg van onbedoeld gebruik zijn ook uitgesloten van de garantie. Neem contact op met uw lokale dealer voor garantieclaims. De dealer repareert of ruilt het product

of stuurt het door naar een geautoriseerd onderhoudscentrum. U kunt ook rechtstreeks contact opnemen met onze servicepartner. Voeg uw aankoopbewijs bij het product en beschrijf de storing zo duidelijk mogelijk.

### **17.1. AEEA en recyclen**

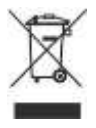

Volgens de Europese wetgeving mogen oude of defecte elektrische of elektronische apparaten niet meer bij het huishoudelijk afval worden weggegooid. Breng uw product naar een gemeentelijk inzamelpunt voor recycling om het te verwijderen. Dit systeem wordt gefinancierd door de industrie en zorgt voor milieuverantwoorde verwijdering en recycling van waardevolle grondstoffen.

### **17.2. Serviceadres en technische hotline (voor producten die in**

**Duitsland worden verkocht) Alan Electronics GmbH Service Daimlerstraße 1g D-63303 Dreieich Duitsland**

Neem telefonisch contact op met onze servicehotline **+49 (0) 6103 9481 66** (reguliere kosten voor vaste telefonie in Duitsland) of stuur een e-mail naar **[Service@albrecht](mailto:Service@albrecht-midland.de)[midland.de](mailto:Service@albrecht-midland.de)**.

### **Conformiteitsverklaring**

Hierbij verklaart Alan Electronics GmbH dat het type radioapparatuur DR 890 CD in overeenstemming is met Richtlijn 2014/53/EU. De volledige tekst van de EUconformiteitsverklaring is beschikbaar op deze website: [www.alan-electronics.de/download.aspx](http://www.alan-electronics.de/download.aspx)

**NL**

**De informatie in deze gebruikershandleiding kan zonder voorafgaande kennisgeving worden gewijzigd.**

© 2020 Alan Electronics GmbH - Daimlerstraße 1g - 63303 Dreieich

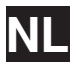